# Sebury

# K3-2 RFID-Zutrittskontrollsystem V2010.2

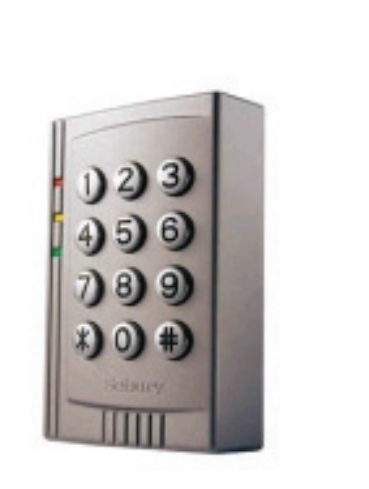

K3-2 K4A

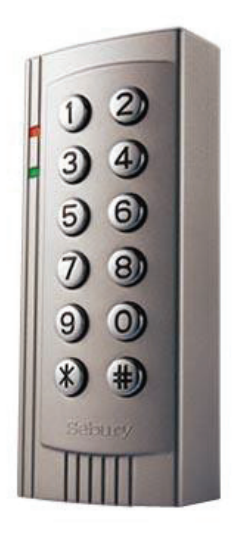

# Montage und Bedienungsanleitung

 $C \in$ 

# **Funktionsumfang**

- Kompaktes Zutrittskontrollsystem
- Berührungslose Transpondertechnik RFID
- Nutzung als Kompaktgerät, nur Controller oder aktive Antenne
- Ausfallsicherer EEPROM Speicher
- Wahlweise nur RFID oder RFID+Code oder nur Code
- Bis zu 2000 Transponder speicherbar
- Pro Transponder ein Speicherplatz
- **Einzelne Transponder können auch bei Verlust gelöscht werden**
- Transponder als Karten oder Schlüsselanhänger verfügbar
- Deckelkontakt (Sabotagekontakt)
- 12V Schaltausgang (Arbeitsstrom oder Ruhestrom)
- Schaltzeit einstellbar von 00 bis 10 Sekunden
- Anschluss für Türkontakt
- Alarmzeit einstellbar von 0 bis 3 Minuten
- Anschluss für externen Öffnungstaster
- Anschluss für externe aktive WEG26-Antenne
- Auch für Mifare, HID, I-Code, Legic, Hitag u.a. aktive WEG26-Antennen geeignet

### **Technische Daten**

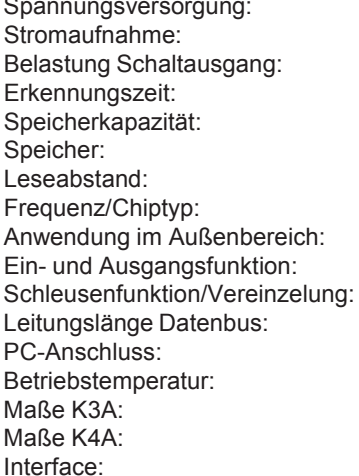

12V Gleichspannung 15mA-60mA max. 2000mA  $< 20<sub>m</sub>$ S 2000 Personen EEPROM (nicht flüchtig) bis 10cm 125khz/EM4102 nein, aber optional mit akt. Antenne ja, mit zweitem K3-2 ja, mit zweitem K3-2 bis 100m nein -10°C bis 60°C 90x60x27mm 120x50x27mm Wiegand26

### **Anschlussleiste**

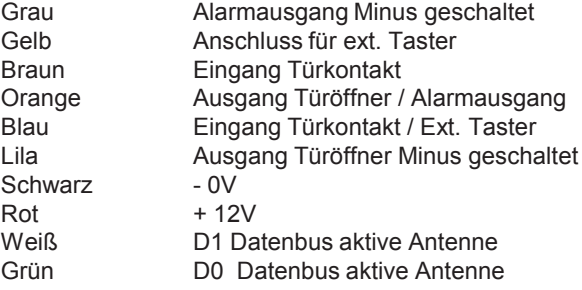

## **Nicht benutzte Adern sind zu isolieren !**

# **Schaltungsbeispiele**

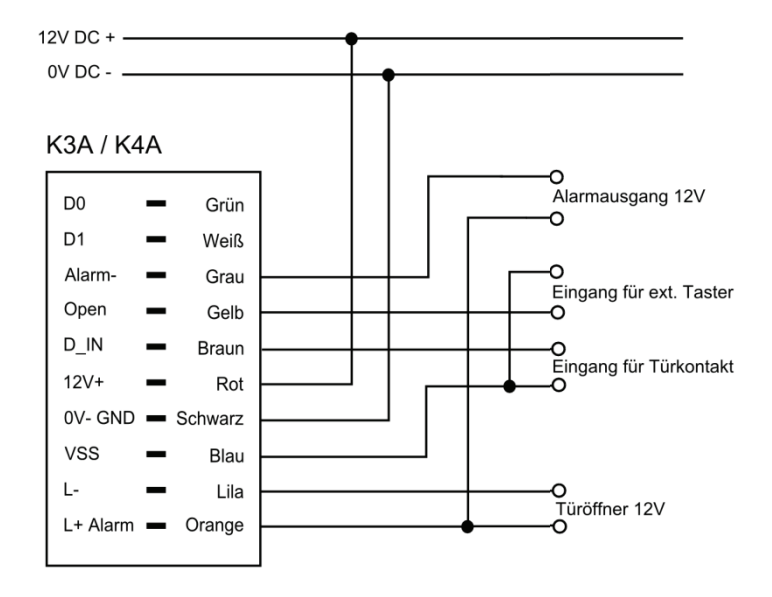

# Controller und Leser in einem Gerät (Standard)

Controller und externer aktiver Leser (hohe Sicherheit)

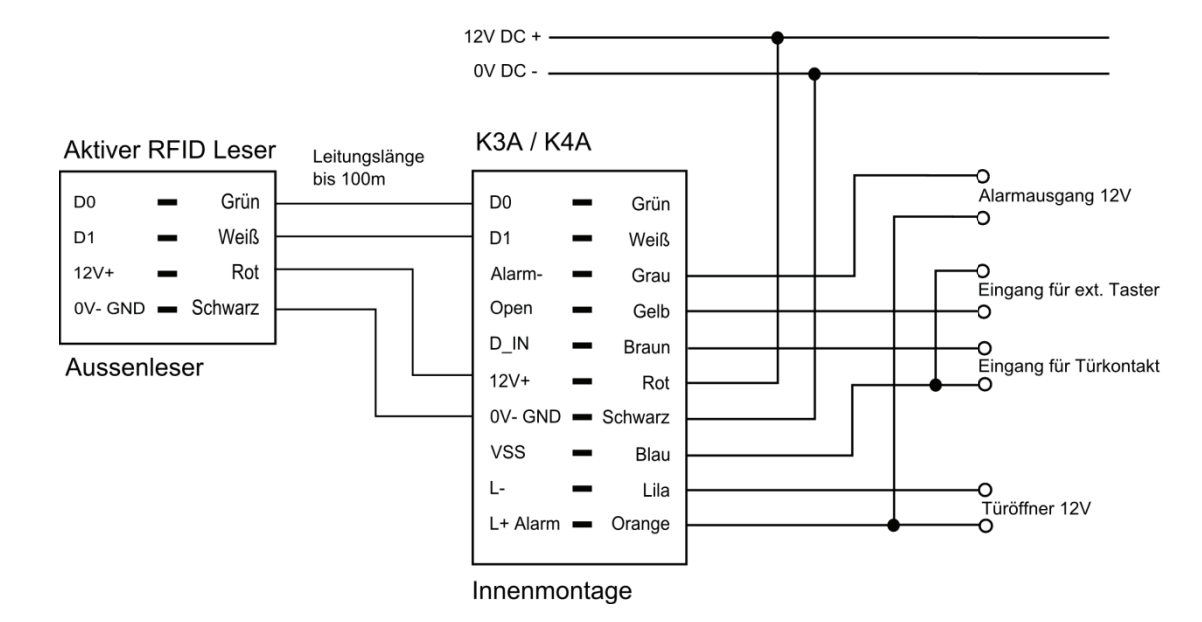

### Ein- und Ausgangsleser an einer Tür (hohe Sicherheit)

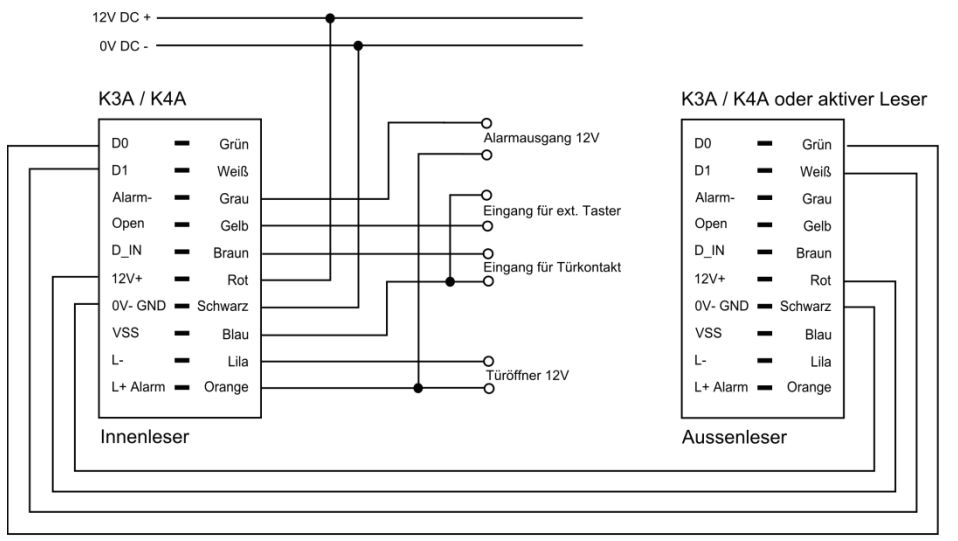

Leitungslänge bis 100m

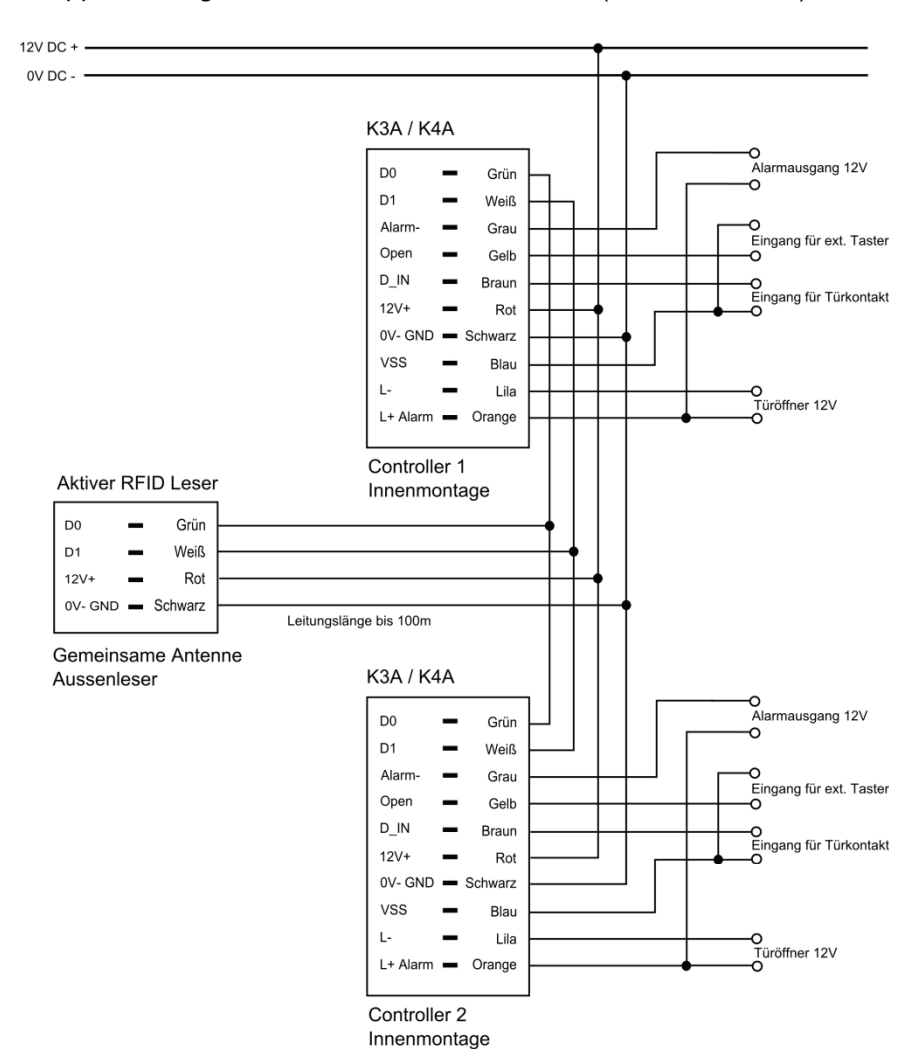

### Doppelnutzung, z.B. eine Antenne, zwei Türen (hohe Sicherheit)

# PROGRAMMIERUNG

### **Programmiermodus**

Die Werkseinstellung des Programmiercodes ist 888888 Um in den Programmiermodus zu wechseln ¿**888888 #** 

### **zum Verlassen** ¿**drücken**

### **Programmiercode ändern (0)**

Um den Prgrammiercode zu ändern

### **\*alter Programmiercode # 0 neuer Programmiercode # neuer Programmiercode # \***

Hinweis: Der Programmiercode muß 6 bis 8-stellig sein

### **Einlernen von Transpondern (1)**

Es stehen 2000 Speicherplätze (IDs) von 1 bis 2000 zur Verfügung.

Einlernen von mehreren Transpondern hintereinander.

### ¿**Programmiercode # 1**

### **Transponder nacheinander vorhalten #**  $*$

(# beendet den Speichervorgang) (\*beendet den Programmiermodus)

Jedem Transponder wird eine ID zugewiesen, beginnend ab dem niedrigsten freien Speicherplatz. Jedem Transponder wird zusätzlich der Benutzercode 1234 zugewiesen, dieser berechtigt aber noch nicht zur Türöffnung.

Bei Erstbenutzung ist der Zutrittscode zu ändern (Standardcode 1234 berechtigt nicht zur Türöffnung) siehe "Benutzerfunktionen"

### Einlernen von einzelnen Transpondern

### ¿**Programmiercode # 1**

### **ID Nummer eingeben # Transponder vorhalten**

### **ID Nummer eingeben # Transponder vorhalten # \***

(# beendet den Speichervorgang) (¿beendet den Programmiermodus)

( die ID Nummer 1 bis 4 stellig eingeben, von 1 bis 2000)

Jedem Transponder wird zusätzlich der Benutzercode 1234 zugewiesen, dieser berechtigt aber noch nicht zur Türöffnung.

Bei Erstbenutzung ist der Zutrittscode zu ändern (Standardcode 1234 berechtigt nicht zur Türöffnung) siehe "Benutzerfunktionen"

#### **Anlegen von Zutrittscodes (1) falls keine Transponder ausgegeben werden sollen** Zu jedem Speicherplatz (IDs) kann ein Zutrittscode vergeben werden

# ¿**Programmiercode # 1**

### **ID Nummer eingeben # Zutrittscode eingeben #**

**….. …..**

**…..**

### **ID Nummer eingeben # Zutrittscode eingeben # # \***

(# beendet den Speichervorgang)

(\*beendet den Programmiermodus)

( die ID Nummer 1 bis 4 stellig eingeben, von 1 bis 2000)

(den Zutrittscode 4 stellig eingeben)

### **Löschen von Transpondern (2)**

Wenn der/die zu löschenden Transponder vorhanden sind **\*Programmiercode # 2 Transponder vorhalten # \*** 

Wenn der/die zu löschenden Transponder nicht vorhanden sind **\*Programmiercode # 2 ID-Nummer eingeben # # \*** ( die ID Nummer 1 bis 4 stellig eingeben, von 1 bis 2000)

Alle Transponder löschen ¿**Programmiercode # 2 0000#** ¿

### **Arbeitsmodus einstellen (3)**

Benutzung nur mit Transpondern **\*Programmiercode # 3 0 # \*** 

Benutzung mit Transpondern und Zutrittscode **\*Programmiercode # 3 1 # \*** 

Benutzung mit Transpondern oder Zutrittscode (Standardeinstellung) **\*Programmiercode # 3 2 # \*** Bei Erstbenutzung ist der Zutrittscode zu ändern (Standardcode 1234 berechtigt nicht zur Türöffnung) siehe "Benutzerfunktionen"

### **Öffnungszeit einstellen – Arbeitsstrom (Tür offen wenn Spannung an) (4)**

### **\*Programmiercode #4 (0...10) # \***

**Öffnungszeit einstellen – Ruhestrom (Tür offen wenn Spannung aus) (5)**  (Standardeinstellung)

**\*Programmiercode #5 (1...10) # \*** 

Standardeinstellung ist 5 Sekunden

### **Türüberwachung einstellen (6)**

Überwachung ausschalten (Standardeinstellung) **\*Programmiercode #60 # \*** 

Überwachung einschalten **\*Programmiercode #61# \*** 

### **Blockade/Alarm einstellen (7)**

Blockade ausschalten (Standardeinstellung) **\*Programmiercode #70#\*** 

Blockade einschalten (Gerät blockiert für 10 Minuten wenn 10 Fehlversuche in 10 Minuten erfolgt sind) **\*Programmiercode #71# \*** 

Alarm einschalten (Gerät gibt Alarm wenn 10 Fehlversuche in 10 Minuten erfolgt sind) **\*Programmiercode #72#\*** 

### **Schleusenfunktion einstellen (8)**

Zwei K3A/K4A werden zusammengeschaltet um eine Personenvereinzelung durchzuführen. Tür 1 öffnet, erst wenn Tür 1 wieder geschlossen ist kann Tür 2 geöffnet werden

Schleusenfunktion ausschalten (Standardeinstellung) **\*Programmiercode # 8 0 # \*** 

## Schleusenfunktion einschalten

**\*Programmiercode #81# \*** 

### **Alarmzeit einstellen (9)**

Der Alarmausgang kann in Minutenschritten von 0 bis 3 Minuten einestellt werden (Standard 1 Minute)

#### Alarmzeit verändern **\*Programmiercode # 9 (0 bis 3) # \***

## BENUTZERFUNKTIONEN

### **Zutrittscode ändern (bei Transponderbenutzern)**

Bei Erstbenutzung ist der Zutrittscode zu ändern (Standardcode 1234 berechtigt nicht zur Türöffnung) ¿**Transponder vorhalten Alter Zutrittscode # Neuer Zutrittscode # Neuen Zutrittscode wiederholen #**  (den Zutrittscode 4 stellig eingeben)

### **Zutrittscode ändern (bei Tastaturbenutzern)**

¿**ID Nummer eingeben # Alter Zutrittscode # Neuer Zutrittscode # Neuen Zutrittscode wiederholen #**  ( die ID Nummer 1 bis 4 stellig eingeben, von 1 bis 2000) (den Zutrittscode 4 stellig eingeben)

### BENUTZUNG **Transponderbenutzer:** Transponder vorhalten **Tastaturbenutzer:** Zutrittscode eingeben und mit **#** bestätigen **Transponder und Tastatur:** Transponder vorhalten, Zutrittscode eingeben und mit **#** bestätigen

### Optisch- und akustische Anzeigen

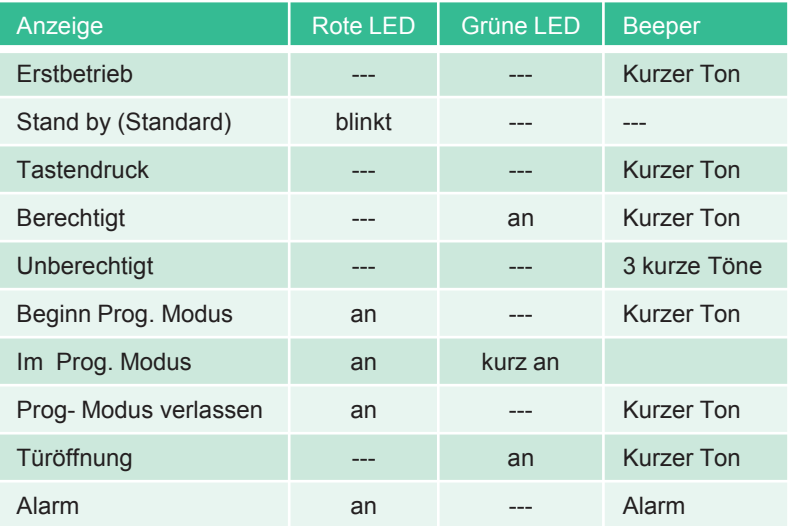

### **Werkseinstellung / Reset**

- Spannung abschalten
- rote Resettaste gedrückt halten
- Spannung zuschalten
- 3 kurze Töne
- Taste loslassen

Alle Funtionen sind ist auf den Auslieferungsstandard zurückgesetzt, angelegte Benutzer bleiben erhalten.

# Nutzertabelle

Objektadresse:\_\_\_\_\_\_\_\_\_\_\_\_\_\_\_\_\_\_\_\_\_\_\_\_ \_\_\_\_\_\_\_\_\_\_\_\_\_\_\_\_\_\_\_Bereich:\_\_\_\_\_\_\_\_\_\_\_\_\_\_\_\_\_\_\_\_\_\_\_

Etage:\_\_\_\_\_\_\_\_\_\_\_\_\_\_\_\_\_\_ Tür:\_\_\_\_\_\_\_\_\_\_\_\_\_\_\_\_\_\_\_\_\_\_\_\_\_\_\_\_\_\_\_\_\_\_\_\_\_\_\_\_\_\_\_\_\_\_\_\_\_\_\_\_\_\_\_\_\_\_\_

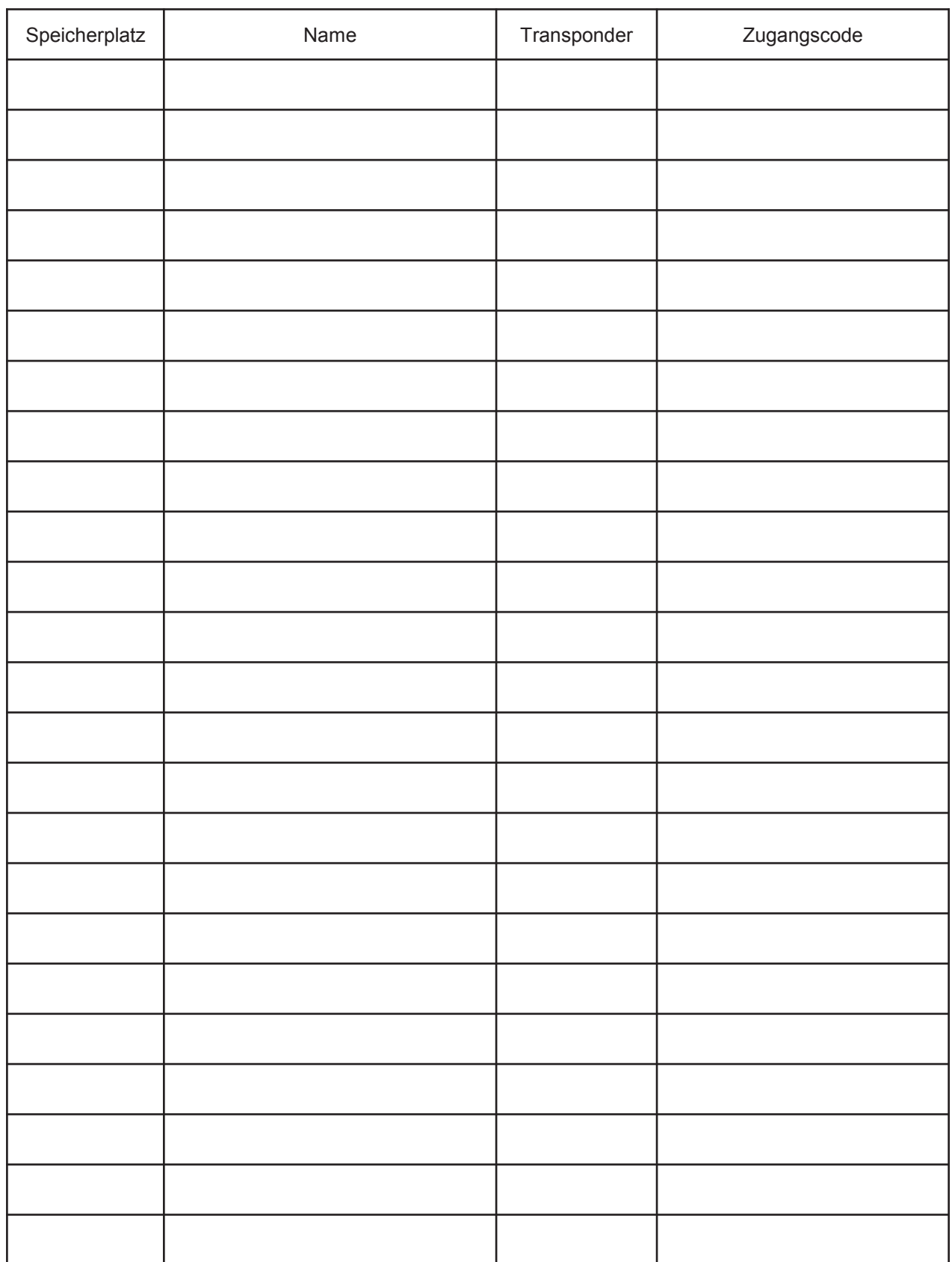